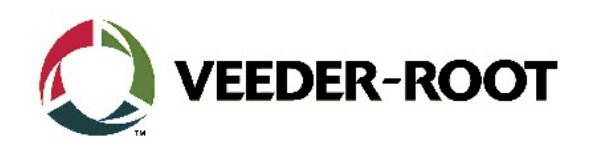

# Technical Support Bulletin Konfigurationshilfe TLS-4xx, TLS-350R, TLS2

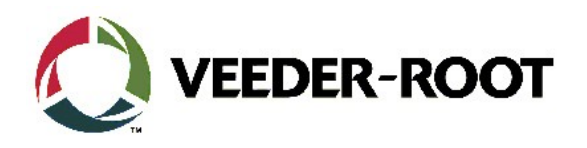

#### **Hinweis**

Die Firma Veeder-Root übernimmt keinerlei Haftung in Bezug auf diese Veröffentlichung. Dies gilt insbesondere auch für die inbegriffene Gewährleistung der Marktgängigkeit und Eignung für einen bestimmten Zweck. Die Firma Veeder-Root kann nicht für darin enthaltene Fehler bzw. zufällige oder Folgeschäden in Verbindung mit der Lieferung, Leistung oder Verwendung dieser Veröffentlichung haftbar gemacht werden. Die in dieser Veröffentlichung enthaltenen Daten unterliegen unter Umständen ohne vorherige Ankündigung einer Änderung.

Dieses Dokument ist zur Verwendung durch Personen bestimmt, welche eine offizielle Veeder-Root Schulung absolviert und die zugehörige Zertifizierung erhalten haben. Diese Veröffentlichung enthält geschützte und vertrauliche Informationen.

Kein Teil dieser Veröffentlichung darf ohne vorherige schriftliche Zustimmung der Firma Veeder-Root fotokopiert, vervielfältigt oder in andere Sprachen übersetzt werden.

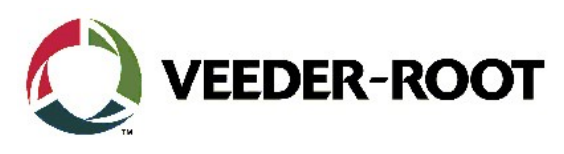

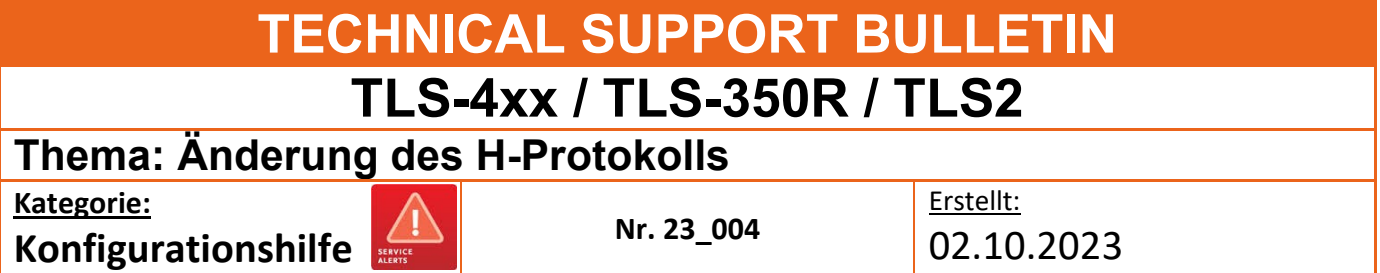

# **Einführung**

Diese TSB informiert, wie das H-Protokoll Datenformat mittels eines seriellen Kommandos geändert werden kann.

# **Anwendung**

Bei allen TLS Konsolen bei welchen die Bestandsdaten über H-Protokoll abgefragt werden

# **Benötigte Teile**

- 1. Ein PC mit einer seriellen Terminalanwendung (hier PuTTY)
- 2. Ein serielles Datenkabel zur Verbindung zwischen PC und TLS.

#### **TLS-3xx**

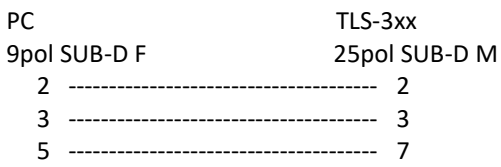

#### **TLS-4xx**

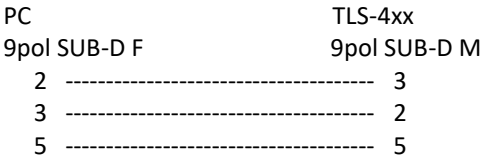

Alternativ kann die Änderung auch über die Telnet Netzwerkfunktion durchgeführt werden. Dafür ist ein Standard Netzwerkkabel erforderlich.

# **Wichtige Informationen**

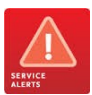

Ab der Softwareversion 6E gibt es eine neue Softwareoption zum Schutz des TLS4 bzw. TLS-450Plus TCP/IP-Schnittstellenzugriffs über **"Port 10001"**. Dieser muss **"aktiviert"** sein, um serielle Befehle über den Ethernet-Port an das TLS4 senden zu können.

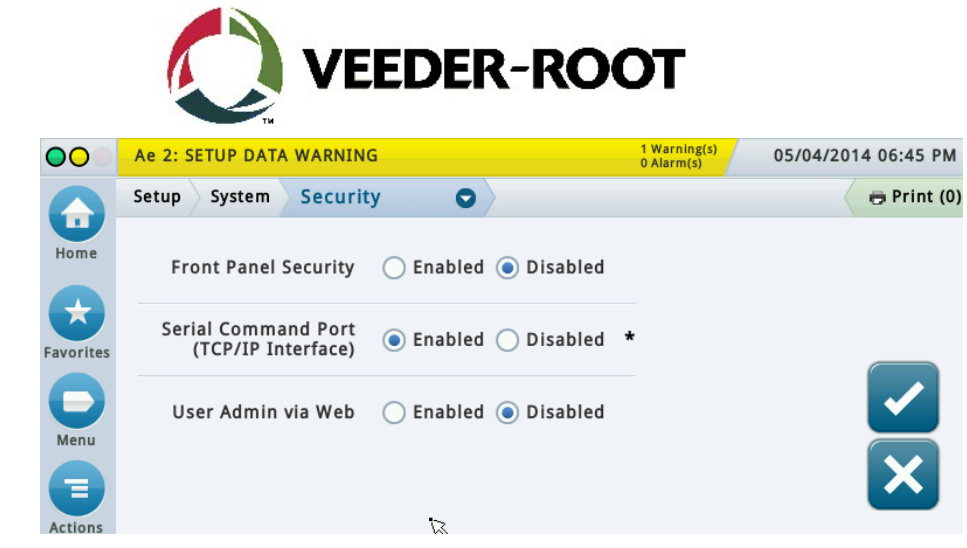

# **Teileidentifikation**

N/A

# **Benötigte Informationen**

### **Übersicht**

Bei der Bestandsabfrage mittels des H-Protokolls ist als Standard die Übertragung der Kraftstoffhöhe in Millimeter aktiviert. Dies lässt sich auf die Übertragung des Tankinhalts in Liter ändern

Dies lässt sich direkt über das Bedienfeld der TLS-Konsole oder wie nachstehend beschrieben über eine Kommunikationsschnittstelle der TLS Konsole ändern.

Im weiteren Verlauf dieser Dokumentation wird dies anhand der Terminalanwendung PuTTY beschrieben. Dies kann auch mit einer anderen Terminalanwendung oder über die Telnet-Funktion erfolgen.

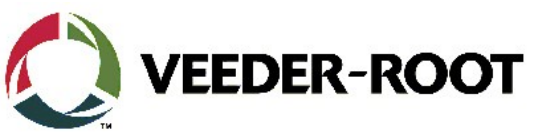

# **Konfigurationsablauf – serielle RS-232/Telnet Datenverbindung**

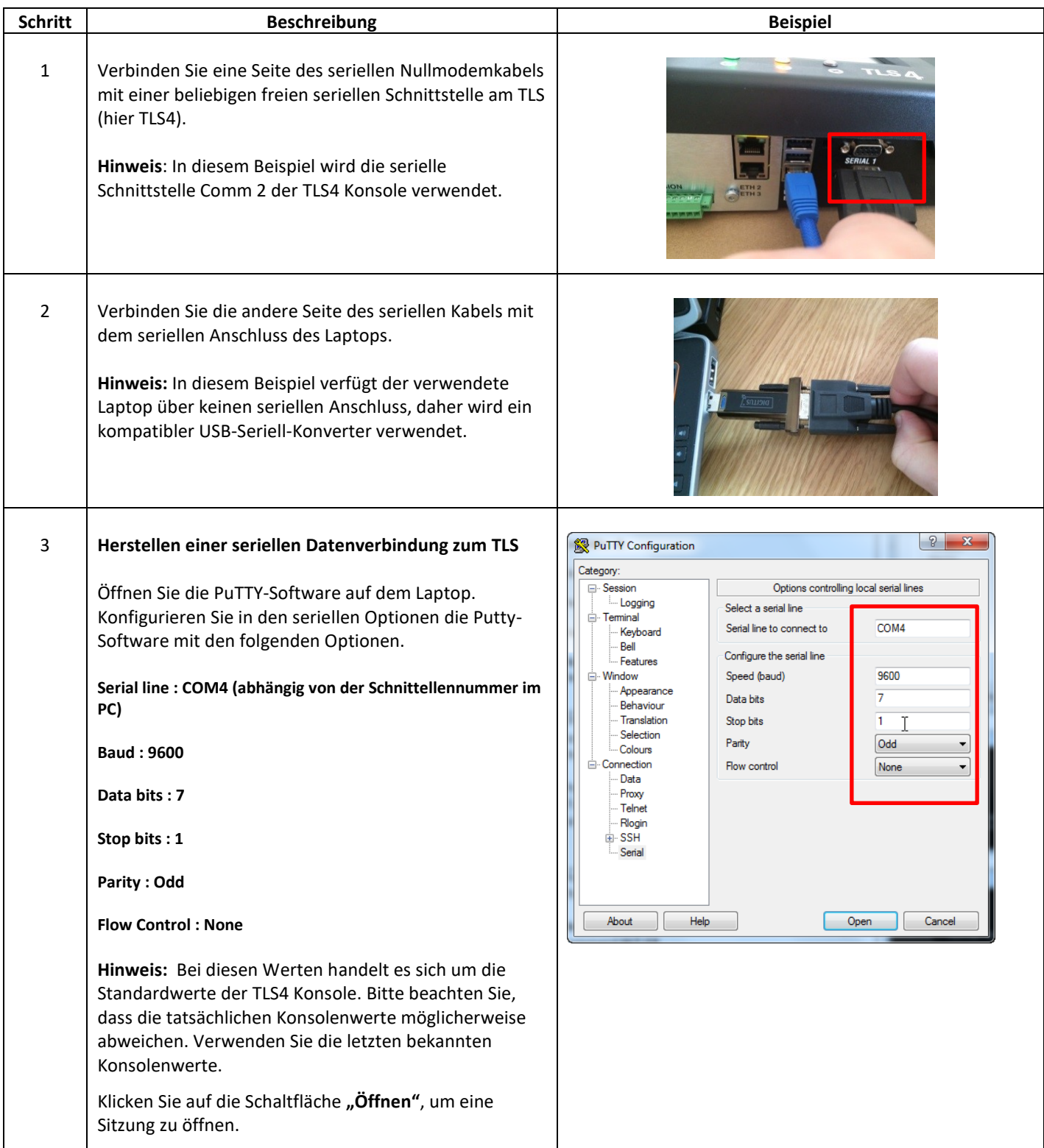

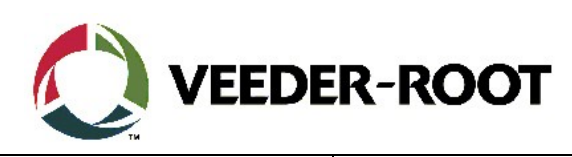

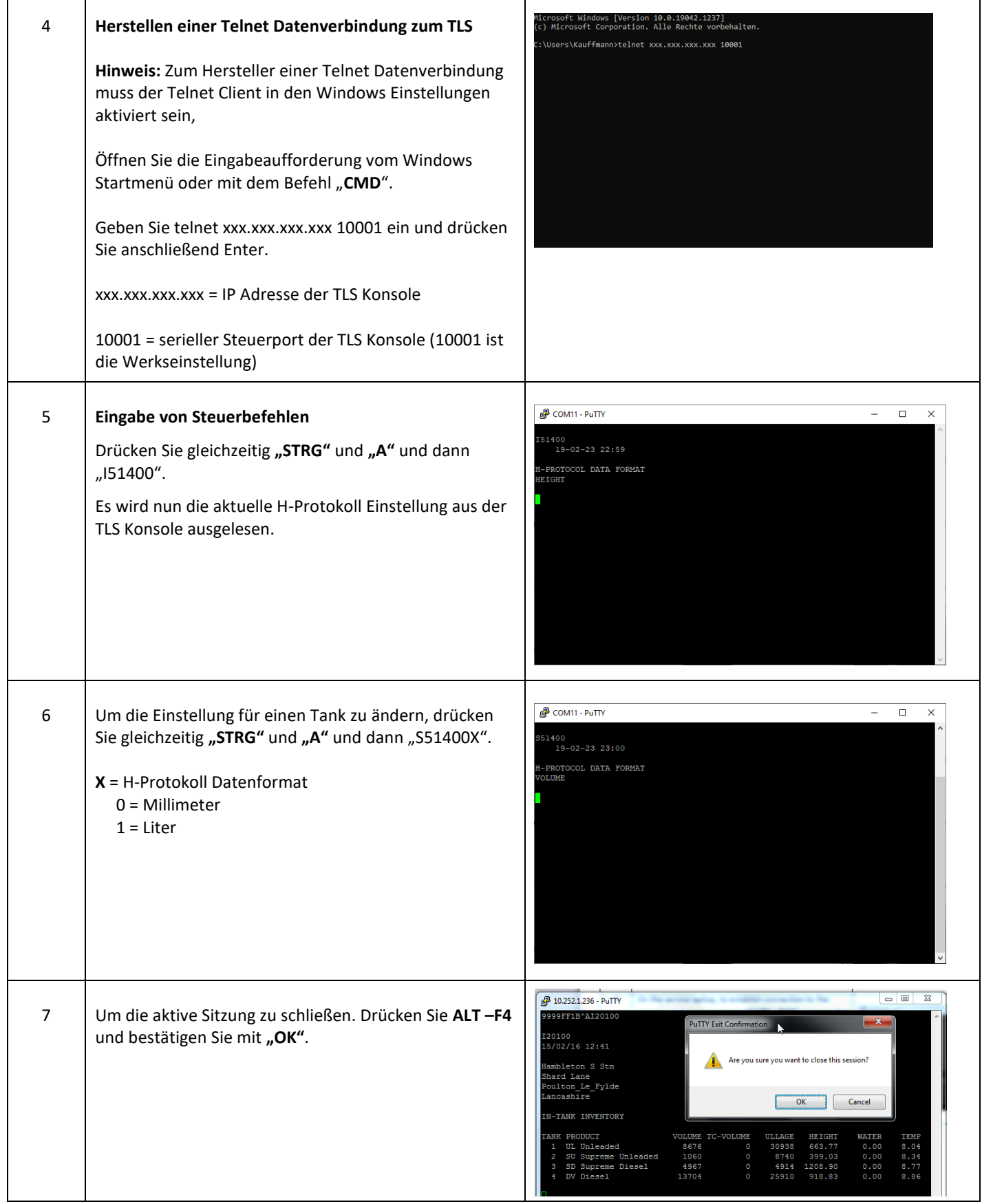

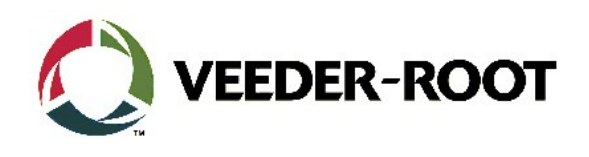

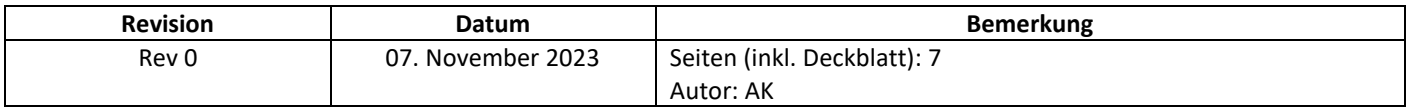